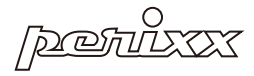

# PERIMICE-717 Wireless Ergonomic Trackball Mouse

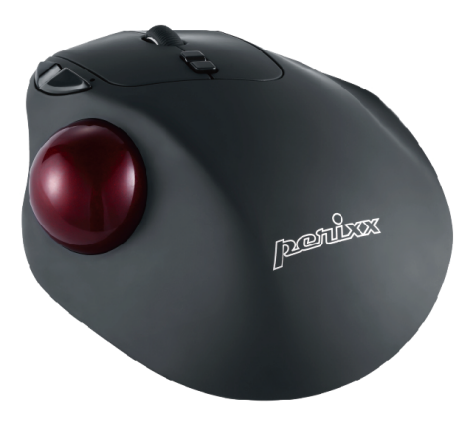

»User Manual »Bedienungsanleitung »Manual de instrucciones ▶Mode D'Emploi ▶Manuale Utente ▶マニュアル ▶产品说明书 ▶使用手冊

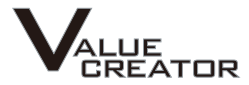

### **Product Illustration**

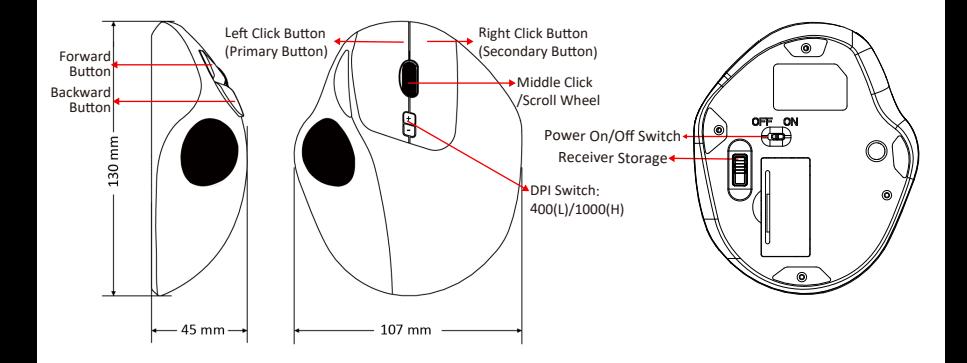

### **How do you connect PERIMICE-717D?**

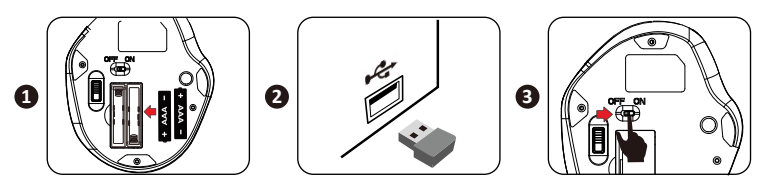

### **FCC Warning**

This device complies with Part 15 of the FCC Rules. Operation is subject to the following two conditions:

(1) This device may not cause harmful interference, and (2) this device must accept any interference received. including interference that may cause undesired operation.

**NOTE 1:**<br>This equipment has been tested and found to comply with the limits for a Class B digital device, pursuant to part 15 of the FCC Rules. These limits are designed to provide reasonable protection against harmful interference in a residential installation. This equipment generates uses and can radiate radio frequency energy and, if not installed and used in accordance with the instructions, may cause harmful interference to radio communications. However, there is no guarantee that interference will not occur in a particular installation. If this equipment does cause harmful interference to radio or television reception, which can be determined by turning the equipment off and on, the user is encouraged to try to correct the interference by one or more of the following measures:

- Reorient or relocate the receiving antenna.
- Increase the separation between the equipment and receiver.
- Connect the equipment into an outlet on a circuit different from that to which the receiver is connected.
- Consult the dealer or an experienced radio/TV technician for help.

### **NOTE 2:**

Any changes or modifications to this unit not expressly approved by the party responsible for compliance could void the user's authority to operate the equipment.

### **CE Cau�on**

hereby declares that this Product is in compliance with the essential requirements and other relevant provisions of Directive 2014/53/EU.

The full text of the EU declaration of conformity is available at the internet address: https://perixx.com/pages/download-user-manual

This product is intended for sale and application in a business environment. RED Ar�cle 10 2 -This product can be used across EU member states RED Ar�cle 10 10 -The product is class 1 product, No restrictions

Ensure that the product has undergone SAR tes�ng at the appropriate distance and complies with the requirements of EN 62479:2010.

Frequency Range: 2408-2474MHz Max.RF Output Power: -0.074dBm (EIRP)

### Caution

- The manufacturer and re-resellers are not responsible for any technical malfunctions, damage, or personal iniury incurred by:
	- Any attempt to dismantle, change or modify the product in any manner
	- Malfunction or damage is due to misuse or improper alteration or repair.
	- > Malfunction or damage caused by external influence such as falling
	- Malfunction or damage is caused by fire, salt, gas, earthquake, lightning, wind, water, or other natural calamities, or abnormal voltage.
	- Malfunction or damage is caused by other devices connected to the products.
	- ► Malfunction or damage is caused by high temperature, humid, greasy, dusty, and hazardous environment
- You are cautioned that changes or modifications not expressly approved by Perixx Computer GmbH could void your authority to operate the equipment.
- All brand names, trademarks, and logos are the properties of their respective owners.

Please Note: Long-term repetitive use of any keyboard and mouse could cause injury to the user. Perixx recommends users avoid excessive use of this or any keyboard and mouse.

#### **Important Safety Instructions:**

- · Avoid dropping.
- . Do not disassemble
- . This product is suitable for moderate climates only.
- . The maximum ambient temperature during use of this product must not exceed 40 degree
- . Open flame sources, such as candles, must not be placed on this product.
- . Only use a dry cloth or brush to clean this product.

Perixx offers a one-vear limited warranty with an optional one-vear extension.

### **Specification**

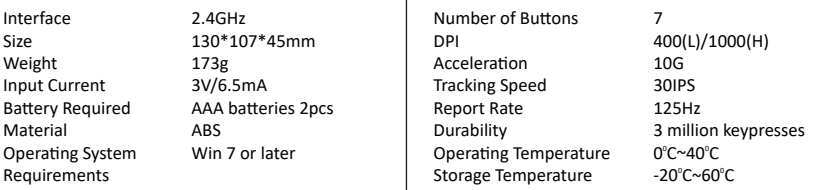

#### **PERIMICE-717 Programmable Driver Settings**

Please download and install PERIMICE-717 programmable driver from our website.

(https://eu.perixx.com/pages/download-driver)

After the installation, you can start the setting by clicking the icon.

#### **Main Control**

There are 5 buttons which can be set up.

In section A STANDARD BUTTON ASSIGNMENT, you can assign standard functions to 5 buttons with the drop-down list options.

In section **B GAME PROFILES**, you can create, save and load your own settings for up to 5 profiles. You can also edit the existing profiles by clicking **EDIT PROFILE**.

In section **C DOUBLE CLICK**, speed can be adjusted based on your needs.

After the settings, please press APPLY to save the settings. Then you can press OK to close the window or **CANCEL** to discard the settings.

For more information, please visit our website.

h�ps://eu.perixx.com/pages/user-manual

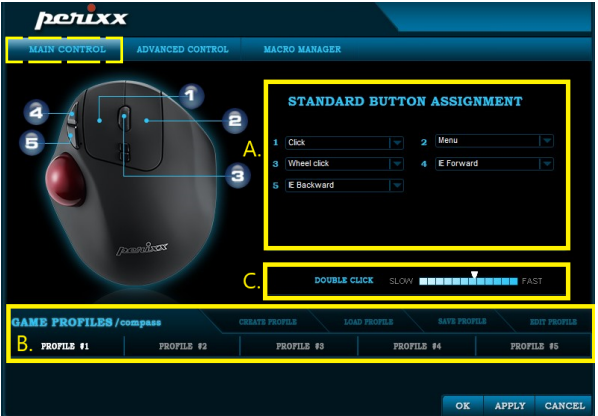

All buttons on PERIMICE-717 are programmable with the following functions: Click, Assign Macro, Multimedia, Windows, Menu, Wheel click...etc.

The following pages will introduce how you can set up Macro, Multimedia and Windows function.

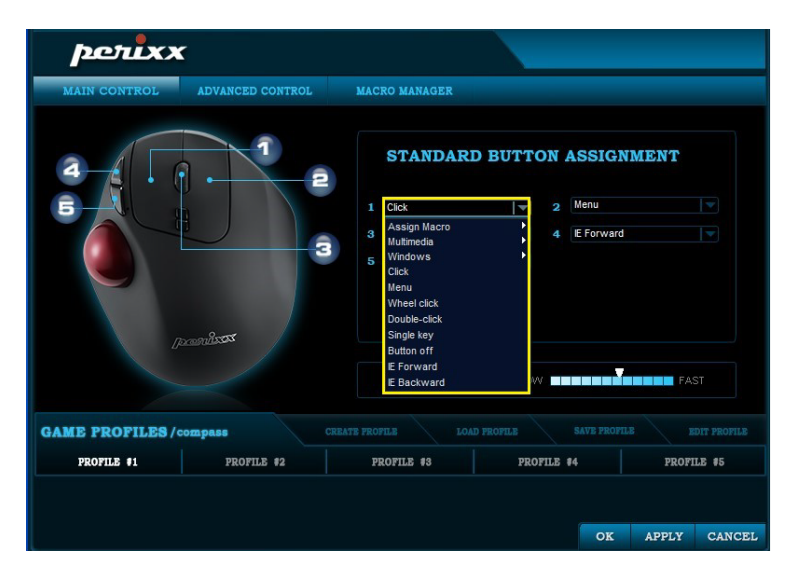

#### **Macro Manager**

You can create a new Macro setting by pressing the NEW button. Then you can enter the Macro name in A and press **ENTER** key on the keyboard to save.

Start to record the Key Press Sequence by clicking B **START RECORD** button and stop the recording by pressing the button again.

Your Keypress Sequence will be recorded in the middle column C and you can decide the D **LOOP TIMES** repetition rate as well.

After the selection, please press OK to save the setting or CANCEL to discard the setting and leave from the program.

Once the Macro is recorded, you can simply press **DELETE** to abandon the setting.

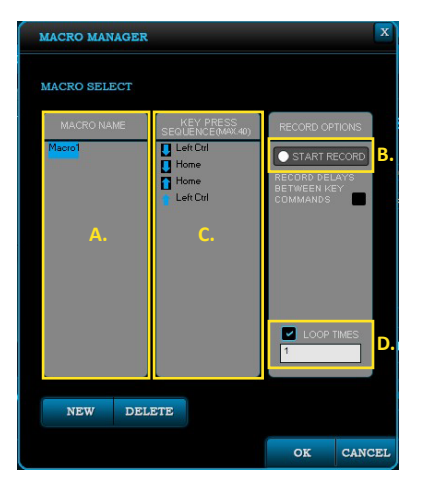

The Multimedia and Windows sub menus can provide more options in multimedia and office settings.

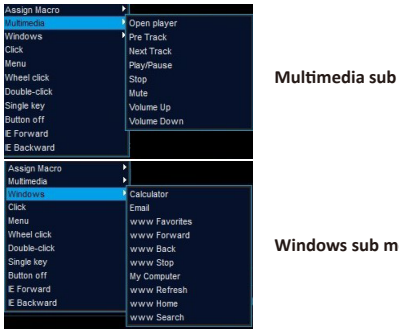

#### menu

**Windows sub menu**

#### **Advanced Control**

In A, you are allowed to choose your favorite settings for **VERTICAL SCROLL SPEED** (Mouse Wheel), **POINTER SPEED** and **POINTER VISIBILITY**.

You can also restore the factory settings in B by selecting **RESET** 

After the settings, please press **APPLY** to save the settings. Then you can press **OK** to close the window or **CANCEL** to discard the settings.

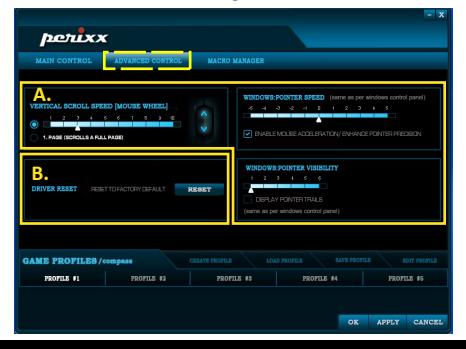

#### Ritte heachten Sie:

- Der Hersteller sowie die Wiederverkäufer sind nicht verantwortlich für technische Defekte, Schäden oder mögliche Verletzungen verursacht durch:<br>▶ Versuche, den Artikel zu demontieren oder in jeglicher Form zu verändern
	-
	- ▶ Zweckentfremdung oder eigene Reparaturen
	- **Fremdeinwirkung wie z.B. Sturz oder Schlag**
	- Feuer, Gas, Erdbeben, Blitz, Wind, Wasser, Überspannung oder iede andere Form von äußerer Gewalt
	- Andere mit der Tastatur verbundene Geräte
	- E zu hohe Temperaturen oder eine feuchte, staubige oder gefährliche Umgebung

•Der Benutzer wird darauf hingewiesen, dass Änderungen oder Modifizierungen an den Geräten, welche von Perixx Computer GmbH nicht ausdrücklich genehmigt sind, die Erlaubnis des Benutzers zur Inbetriebnahme des Gerätes außer Kra� setzen könnte.

•Alle Markennamen, Warenzeichen und Logos sind Eigentum der Firma Perixx Computer GmbH.

Die übermäßige Langzeit-Verwendung jeder Tastatur und Maus kann zu Verletzungen führen. Perixx empfiehlt Benutzern den übermäßigen Gebrauch von jeglicher Tastatur und Maus zu vermeiden.

### Wichtige Sicherheitsanweisungen

- Lassen Sie das Gerät nicht fallen
- Bauen Sie das Gerät nicht auseinander
- Das Gerät ist für moderates Klima zur privaten Benutzung konzipiert
- Die maximale Umgebungstemperatur während der Verwendung dieses Produktes darf 40 Grad nicht überschreiten
- Offene Flammenquellen wie Kerzen dürfen nicht auf dieses Produkt gestellt werden.
- Verwenden Sie zur Reinigung dieses Produkts nur ein trockenes Tuch oder eine weiche Bürste.

Perixx bietet 1 Jahr beschränkte Garantie, ein weiteres Jahr kann optional verlängert werden. Dies beeinträchtigt nicht die gesetzliche Gewährleistung.

#### **Technische Daten**

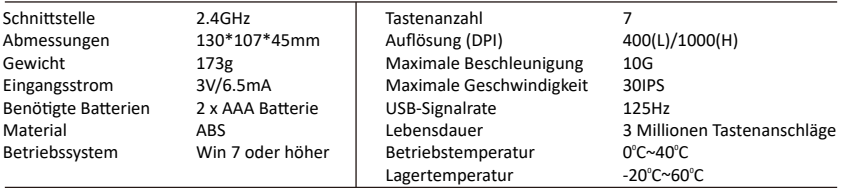

#### **PERIMICE-717 Programmierbare Treibereinstellungen**

Bi�e laden Sie den Treiber für PERIMICE-717 auf unserer Webseite herunter und installieren Sie es.

(h�ps://eu.perixx.com/pages/download-driver)

Nach der Installation können Sie die Einstellung starten, indem Sie auf das Symbol klicken.

#### **Hauptkontrolle**

Es gibt 5 Tasten, die eingerichtet werden können.

Im Abschnitt A STANDARD TASTENBELEGUNG können Sie 5 Tasten Standardfunktionen mit den Dropdown-Listenoptionen zuweisen.

Im Abschni� **B SPIELPROFILE** können Sie Ihre eigenen Einstellungen für bis zu 5 Profile erstellen, speichern und laden. Sie können die vorhandenen Profile auch bearbeiten, indem Sie auf **PROFIL BEARBEITEN** klicken.

Im Abschnitt **C DOPPELKLICK** kann die Geschwindigkeit Ihren Bedürfnissen angepasst werden.

Nach den Einstellungen drücken Sie bi�e **ANWENDEN**, um die Einstellungen zu speichern. Anschließend können Sie mit **OK** das Fenster schließen oder mit **ABBRECHEN** die Einstellungen verwerfen.

Weitere Informationen finden Sie auf unserer Website

https://eu.perixx.com/pages/user-manual

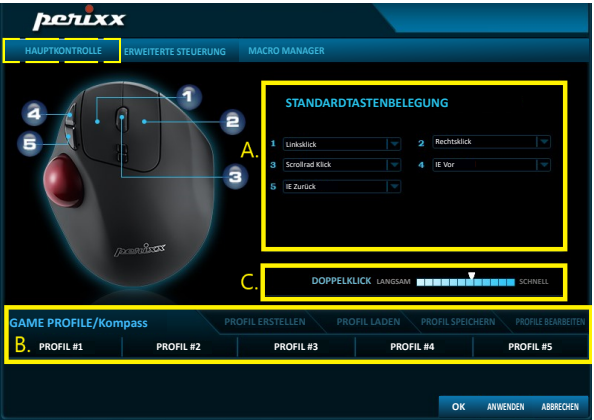

Alle Tasten des PERIMICE-717 sind mit den folgenden Funktionen programmierbar: Linksklick, Makro zuweisen, Multimedia, Windows, Rechtsklick, Mausradklick usw.

Auf den folgenden Seiten wird erläutert, wie Sie Makro-, Multimedia- und Windows-Funktionen einrichten können.

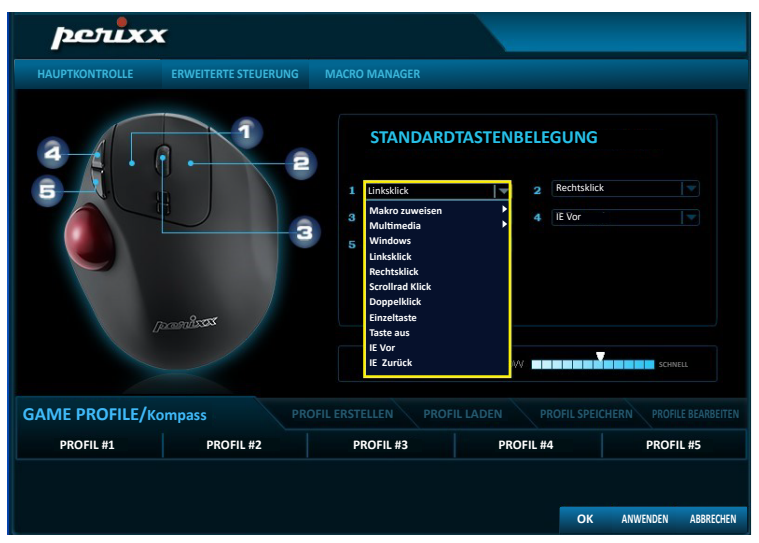

#### **Macro Manager**

Sie können eine neue Makroeinstellung erstellen, indem Sie die Schal�läche **HINZUFÜGEN** drücken. Dann können Sie den Makronamen in A eingeben und zum Speichern **ENTER** auf Ihrer Tastatur drücken.

Beginnen Sie mit der Aufnahme der Tastendrucksequenz, indem Sie auf die Schal�läche B **START AUFNAHME** klicken, und stoppen Sie die Aufnahme, indem Sie die Taste erneut drücken.

Ihre Tastendrucksequenz wird in der mi�leren Spalte C aufgezeichnet und Sie können auch die D S**CHLEIFENZEITEN-WIEDERHOLUNGSRATE** festlegen.

Nach der Auswahl drücken Sie bi�e **OK**, um die Einstellung zu speichern oder **ABBRECHEN**, um die Einstellung zu verwerfen und das Programm zu verlassen.

Sobald das Makro aufgezeichnet ist, können Sie einfach **LÖSCHEN** drücken, um die Einstellung zu verwerfen.

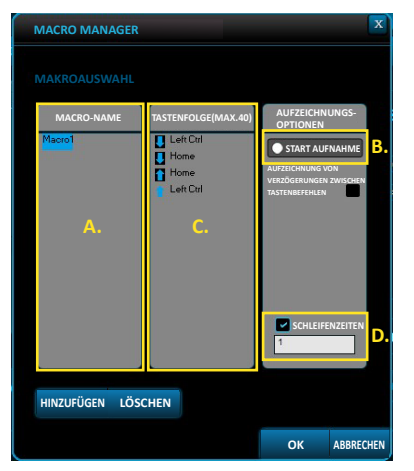

Die Untermenüs Multimedia und Windows können weitere Optionen in Multimedia- und Büroeinstellungen bieten.

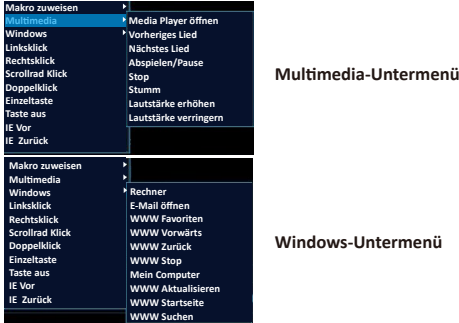

#### **Erweiterte Steuerung**

In A können Sie Ihre bevorzugten Einstellungen für **VERTIKALE SCROLLINGGESCHWINDIGKEIT** (Mausrad),

#### **ZEIGERGESCHWINDIGKEIT** und **ZEIGERSICHTBARKEIT** wählen.

Sie können auch die Werkseinstellungen in B wiederherstellen, indem Sie **RESET** wählen.

Nach der Einstellungen drücken Sie bi�e **ANWENDEN**, um die Einstellungen zu speichern. Anschließend können Sie mit **OK** das Fenster schließen oder mit **ABBRECHEN** die Einstellungen verwerfen.

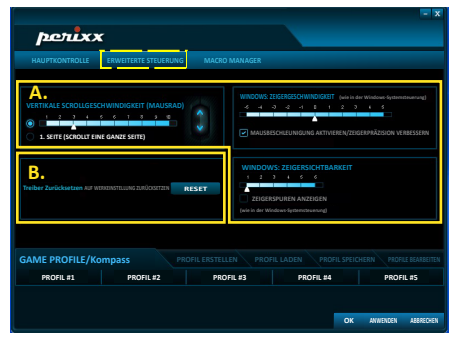

### **ESPAÑOL (ES)**

#### Tenga en cuenta:

- El fabricante y los distribuidores no son responsables de los defectos técnicos, daño o periuicio causado por:
	- ntentos de desmantelar o cambiar el producto en cualquier forma
	- apropiación indebida o reparaciones realizadas por el usuario
	- \* acontecimientos externos como caídas o golpes
	- ► fuego, gas, terremotos, rayos, viento, agua o cualquier otro acontecimiento externo
	- ► otros dispositivos conectados al teclado
	- Emperaturas altas o un ambiente húmedo, polyoriento o peligroso
- · Se advierte al usuario que los cambios o modificaciones del producto que no estén aprobados expresamente por Perixx Computer GmbH, permiten anular el uso del dispositivo al usuario.
- Todos los nombres de marcas, marcas comerciales y logotipos son propiedad de Perixx.

### El uso excesivo a largo plazo de cualquier teclado y el ratón puede causar lesiones. Perixx recomienda evitar el uso excesivo de cualquier teclado y ratón.

### **Indicaciones importantes de seguridad**

- Evite las caídas.
- No desmonte el producto.
- Este producto es apto solo en climas moderados.
- La temperatura ambiente máxima durante el uso del producto no debe superar los 40 grados.
- No exponer el producto a fuentes de llama, como velas.
- · Solo utilice un paño o cepillo seco para limpiar el producto.

Perixx ofrece una garantía limitada de un año y la posibilidad de prolongarla por un año adicional

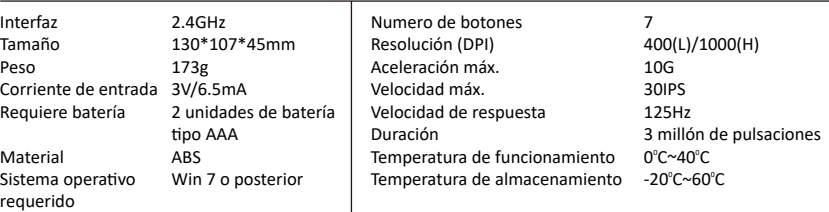

#### **Caracterís�cas**

#### **PERIMICE-717 Configuración del driver programable**

Por favor descargar e instalar el driver programable PERIMICE-717 disponible en nuestra página web. (h�ps://eu.perixx.com/pages/download-driver)

Después de realizar la instalación, puede iniciar la configuración haciendo clic en el ícono.

#### **Control Principal**

Hay 5 botones que pueden configurarse.

En la sección **A ASIGNACIÓN DE BOTONES ESTÁNDAR**, puedes asignar funciones estándar a 5 botones con las opciones de la lista desplegable.

En la sección **B PERFILES DE JUEGO**, puedes crear, guardar y cargar tu propio configuración para hasta 5 perfiles. También puedes editar los perfiles existente haciendo clic en **EDITAR PERFIL**.

En la sección **C DOBLE CLIC**, la velocidad puede ajustarse en base a tus necesidades.

Una vez la configuración terminada, por favor presionar en **APLICAR** para grabar la configuración. Después puedes presionar **OK** para cerrar la ventana o **CANCELAR** para descartar.

Para más información, visita nuestra página web.

https://eu.perixx.com/pages/user-manual

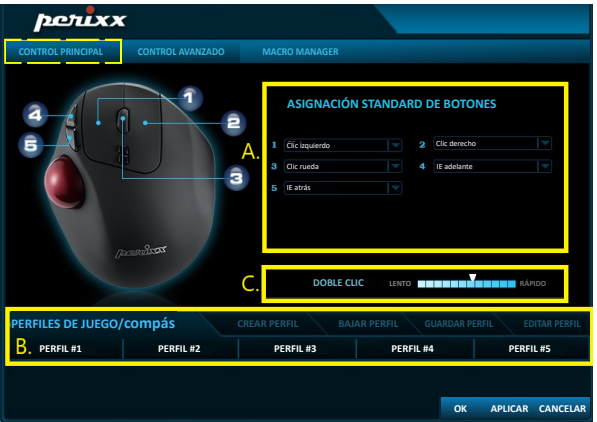

Todos los botones del PERIMICE-717 son programmables con las siguientes funciones: Clic izquierdo, Asignar macro, Multimedia, Windows, Clic derecho, Clic rueda...etc.

Las siguientes páginas le mostrarán la manera de cómo instalar las funciones Macro, Multimedia y Windows.

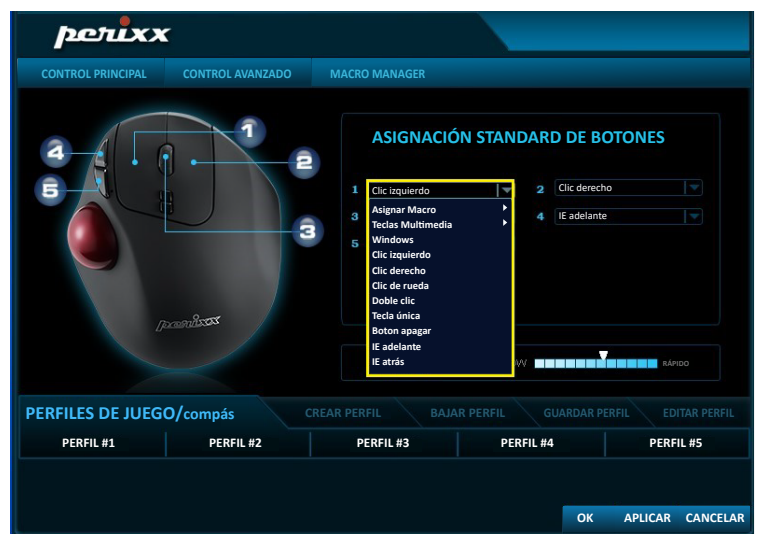

#### **Manager Macro**

Puedes crear una nueva configuración macro presionando el botón **AGREGAR**. Luego ingresa el nombre del macro A y presiona la tecla **ENTER** para guardar.

Inicio del grabado de la secuencia de Pulsación de Tecla haciendo clic en el botón B **INICIAR GRABACIÓN** y para deterner la grabación pulsar el botón nuevamente.

Tu secuencia de pulsación de tecla será grabada en la columna C del medio y también podrás decidir la tasa de repe�ción D **TIEMPOS DE BUCLE**.

Una vez la selección realizada, porfavor presionar **OK** para grabar la configuración o **CANCELAR** para descartar la configuración y salir del programa.

Una vez que el Macro esté guardado , puedes simplemente presionar **BORRAR** para abandonar la configuración.

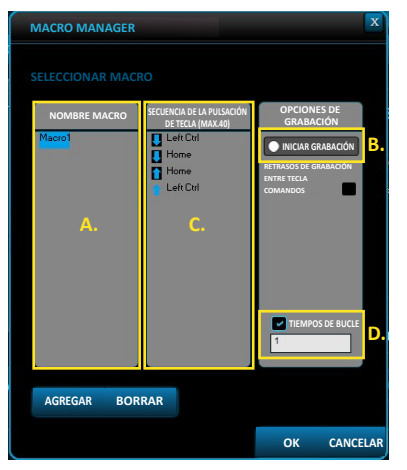

Los submenús Multimedia y Windows pueden proporcionar más opciones en la configuración multimedia y de oficina.

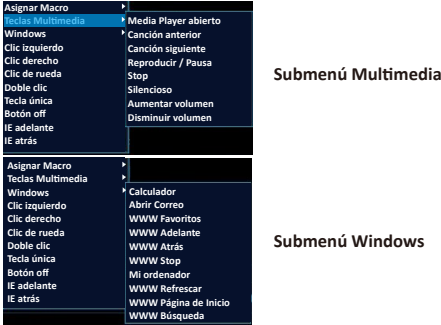

### **Control Avanzado**

En A, puedes elegir tu configuración preferida para la **VELOCIDAD DE DESPLAZAMIENTO VERTICAL** (Rueda de desplazamiento), **VELOCIDAD DEL PUNTERO** y **VISIBILIDAD DEL PUNTERO**.

También puedes restaurar la configuración de origen en B, para ello selecciona **RESET**.

Una vez la configuración realizada, por favor presionar **APLICAR** para grabarla. Luego puedes presionar **OK** para cerrar la ventana o **CANCELAR** para descartar la configuración.

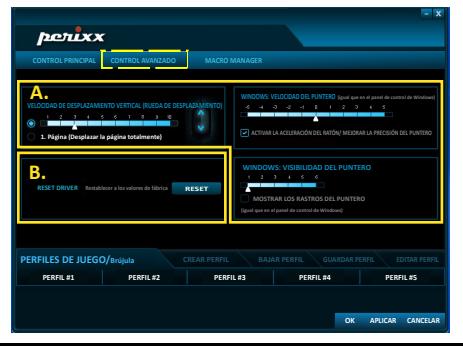

#### Avertissement

• Le fabricant et les revendeurs ne sont pas responsables des défaillances techniques, des dommages ou des blessures occasionnées par:

- Toute tentative de démonter, changer ou modifier le produit de quelques manières
- ▶ Dysfonctionnements ou dommages à cause d'une mauvaise utilisation, modification incorrecte ou réparation.
- ▶ Dysfonctionnements ou dommages causés par la chute après l'achat.
- ▶ Dysfonctionnements ou dommages causés par : un incendie, le sel, le gaz, un tremblement de terre. la foudre, le vent, l'eau, ou d'autres catastrophes naturelles, ou d'une pression anormale.
- ▶ Dysfonctionnements ou dommages causés par d'autres appareils connectés au clavier.
- ▶ Dysfonctionnements ou dommages causés par une température élevée, un environnement humide. gras, poussiéreux ou dangereux
- Vous êtes averti que des changements ou des modifications ne sont pas expressément approuvés par le responsable tiers pour la conformité pourraient annuler votre autorité quant à utiliser cet appareil.
- Tous les noms de marque, marques et logos sont la propriété de leurs propriétaires respectifs.

S'il vous plaît noter: L'utilisation répétitive à long terme d'un clavier et une souris pourrait causer des blessures à l'utilisateur. Perixx recommande aux utilisateurs d'éviter l'utilisation excessive de clavier et de souris

#### Instructions importantes de sécurité

- Ne pas faire tomber.
- · Ne pas démonter.
- 
- Ce produit est adapté uniquement aux climats modérés.<br>• La température ambiante maximale pendant l'utilisation de ce produit ne doit pas dépasser 40 degrés.
- Ce produit ne doit pas être exposé à des sources de flame, notamment des bougies.<br>• Nettovez ce produit uniquement avec un chiffon sec ou une brosse.
- 

Perixx offre une garantie limitée d'un an avec une extension optionnelle d'un an.

#### **Spécifications techniques**

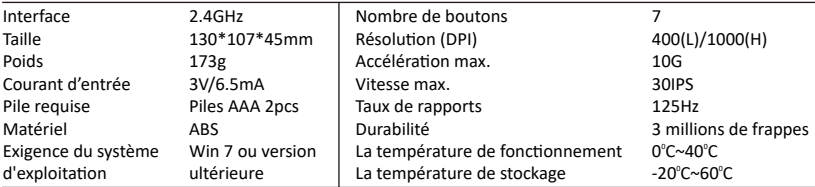

#### **PERIMICE-717 Paramètres du driver programmables**

Veuillez télécharger et installer le driver programmable PERIMICE-717 depuis notre site internet. (https://eu.perixx.com/pages/download-driver)

Après l'installation, vous pouvez lancer le paramétrage en cliquant sur l'icône.

#### **Contrôle principal**

Il y a 5 boutons programmables.

Dans la section **A AFFECTATION DES BOUTONS STANDARD**, vous pouvez attribuer des fonctions standard à 5 boutons avec les options de la liste déroulante.

Dans la section **B PROFILES DE JEU**, vous pouvez créer, enregistrer et télécharger votre propre configuration jusqu'à 5 profiles. Aussi vous pouvez éditer les profiles existants en cliquant sur **EDITER PROFILE**.

Dans la sec�on **C DOUBLE CLIC**, la vitesse peut se règler selon vos besoins.

Une fois la configura�on faite, appuyez sur **APPLIQUER** pour la sauvegarder. Ensuite appuyer sur **OK** pour fermer la fenêtre ou **ANNULER** pour annuler la configuration.

Pour plus d'information, visitez notre site web.

https://eu.perixx.com/pages/user-manual

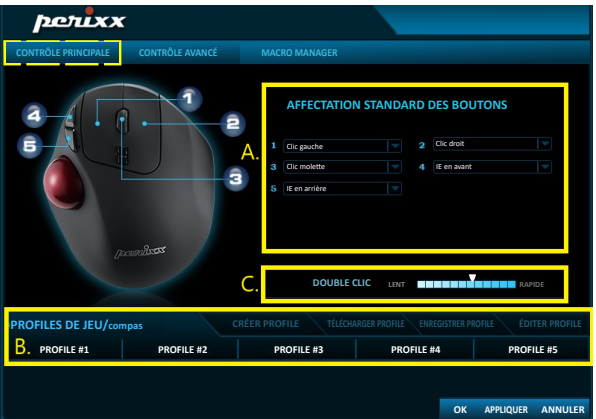

Tous les boutons du PERIMICE-717 sont programmables avec les fonctions suivantes: Clic gauche, Assigner macro: Multimédia, Windows, Clic droit, Clic Molette...etc.

Las pages suivantes vous montreront la manière de comment installer les fonctions Macro, Multimedia et Windows.

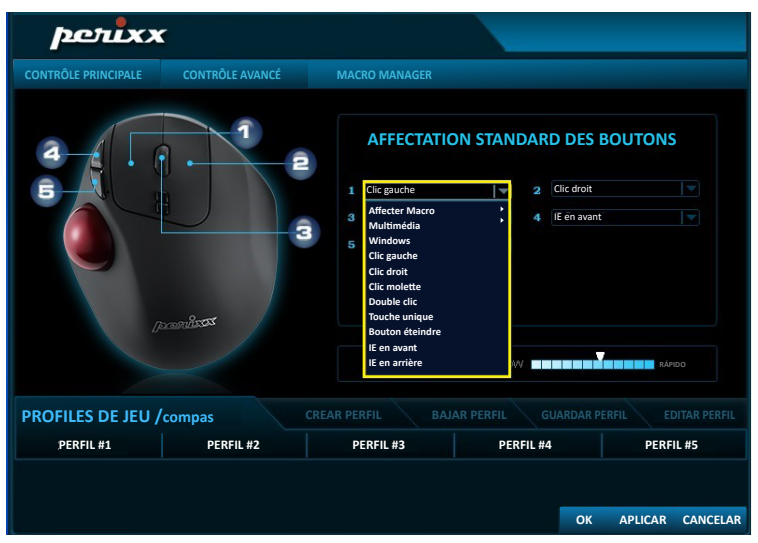

#### **Manager Macro**

Vous pouvez créer une nouvelle configura�on Macro en appuyant le bouton **AJOUTER**. Puis vous pouvez entrer le nom du macro A et appuyez **ENTER** pour sauvegarder.

Début de l'enregistrement de la séquence de pression sur les touches en cliquant sur le bouton B **LANCER L'ENREGISTREMENT** et arrêtez l'enregistrement en appuyant à nouveau sur le bouton.

Votre séquence de pressions de touches sera enregistrée dans la colonne C du milieu, aussi vous pourrez décider du taux de répé��on D **TEMPS DE BOUCJE**.

Une fois la sélec�on réalisée, appuyez sur **OK** pour enregistrer la configura�on ou sur **ANNULER** pour annuler la configuration et sortir du programme.

Une fois le Macro sauvegardé, vous pouvez simplement appuyer sur **EFFACER** pour abandonner la configura-

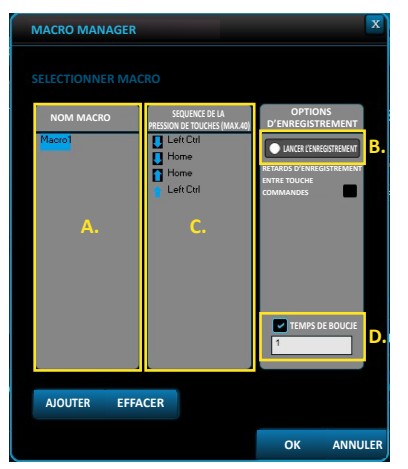

Les sous menus Multimédia et Windows proposent plus d'options dans les paramètres multimédia et du bureau.

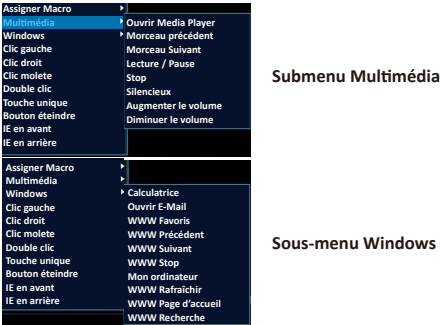

#### **Contrôle Avancé**

En A, vous piuvez séléctionner votre réglage préferée pour la VITESSE DU DEPLACEMENT VERTICAL (molette de la souris), **VITESSE DU POINTEUR** et la **VISIBILITÉ DU POINTEUR**.

Vous pouvez restaurer la configuration d'origine (de fabrication) B en sélectionnant **RESET**.

Une fois la configuration réalisée, veuillez appuyer sur **APPLIQUER** pour sauvegarder. Puis appuyez sur OK pour fermer la fenêtre ou **ANNULER** pour annuler la configuration.

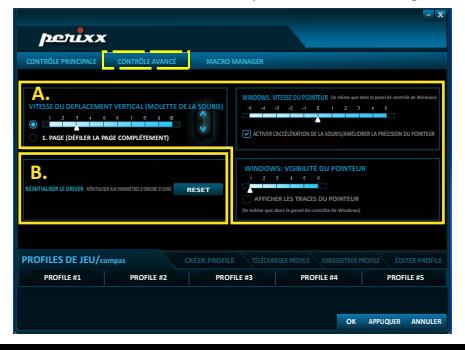

**Attenzione**<br>• Il produttore e i rivenditori non sono responsabili per eventuali malfunzionamenti tecnici, danni o lesioni personali causati da:

- ▶ Qualsiasi tentativo di smantellare, cambiare o modificare il prodotto in qualsiasi modo
- Malfunzionamenti o danni dovuti ad uso, alterazione o riparazione impropri.
- ▶ Malfunzionamenti o danni causati da fattori esterni come la caduta
- ► Malfunzionamenti o danni causati da incendi, sale, gas, terremoti, fulmini, vento, acqua, o altre calamità naturali, ovvero da voltaggio anomalo.
- ▶ Malfunzionamenti o danni causati da altri dispositivi connessi al prodotto.
- ► Malfunzionamenti o danni causati da alte temperature ovvero da ambiente umido, grasso, polveroso o pericoloso.
- Si avvisa che alterazioni o modifiche non espressamente approvate da Perixx Computer GmbH potrebbero annullare il vostro permesso di utilizzare l'apparecchiatura.
- Tutte le etichette, i marchi e loghi sono di proprietà dei rispettvi titolari.

Nota: A lungo termine I uso ripetitivo di qualsiasi tastiera e mouse potrebbe causare lesioni all'utente. Perixx consiglia agli utenti di evitare l'uso eccessivo di questa o di qualsiasi altra tastiera o mouse.

#### Istruzioni importanti per la sicurezza

- Evita cadute
- 
- Non smontare<br>• Questo prodotto è adatto solo per climi temperati
- La temperatura di ambiente durante l'uso di questo prodotto non deve superare i 40 gradi
- · Fonti di fiamme libere, come candele, non devono essere posizionate su questo prodotto.
- . Utilizzare solo un panno asciutto o una spazzola per pulire questo prodotto.

Perixx offre una garanzia limitata di un anno con un'estensione opzionale di un anno.

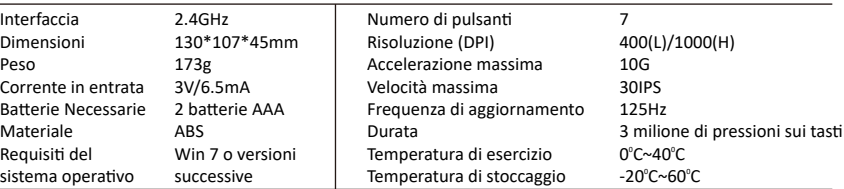

#### **Specifiche**

#### **PERIMICE-717 Programmable Driver Settings**

Please download and install PERIMICE-717 programmable driver from our website.

(h�ps://eu.perixx.com/pages/download-driver)

After the installation, you can start the setting by clicking the icon.

#### **Main Control**

There are 5 buttons which can be set up.

In section **A STANDARD BUTTON ASSIGNMENT**, you can assign standard functions to 5 buttons with the drop-down list options.

In section **B GAME PROFILES**, you can create, save and load your own settings for up to 5 profiles. You can also edit the existing profiles by clicking **EDIT PROFILE**.

In section **C DOUBLE CLICK**, speed can be adjusted based on your needs.

After the settings, please press **APPLY** to save the settings. Then you can press OK to close the window or **CANCEL** to discard the settings.

For more information, please visit our website.

https://eu.perixx.com/pages/user-manual

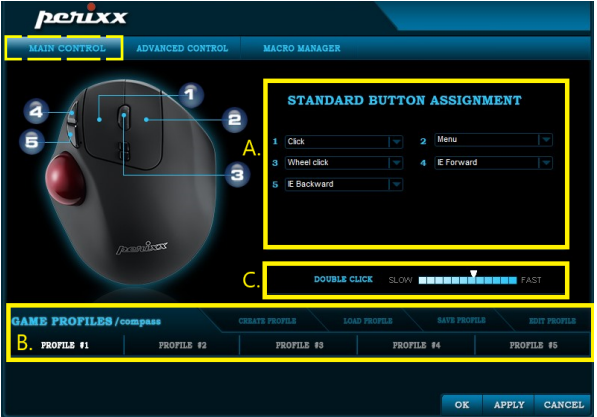

All buttons on PERIMICE-717 are programmable with the following functions: Click, Assign Macro, Multimedia, Windows, Menu, Wheel click...etc.

The following pages will introduce how you can set up Macro, Multimedia and Windows function.

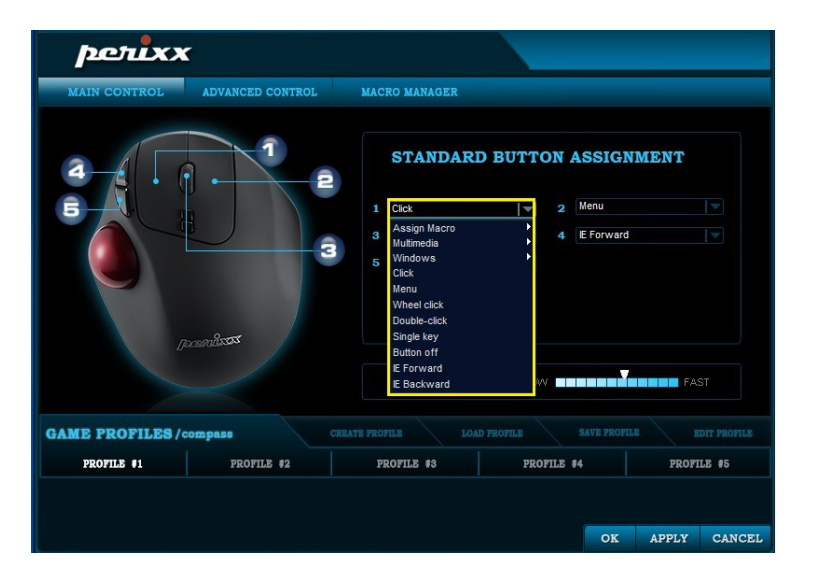

#### **Macro Manager**

You can create a new Macro setting by pressing the **NEW** button. Then you can enter the Macro name in A and press **ENTER** key on the keyboard to save.

Start to record the Key Press Sequence by clicking B **START RECORD** button and stop the recording by pressing the button again.

Your Keypress Sequence will be recorded in the middle column C and you can decide the D **LOOP TIMES** repetition rate as well.

After the selection, please press OK to save the setting or CANCEL to discard the setting and leave from the program.

Once the Macro is recorded, you can simply press **DELETE** to abandon the setting.

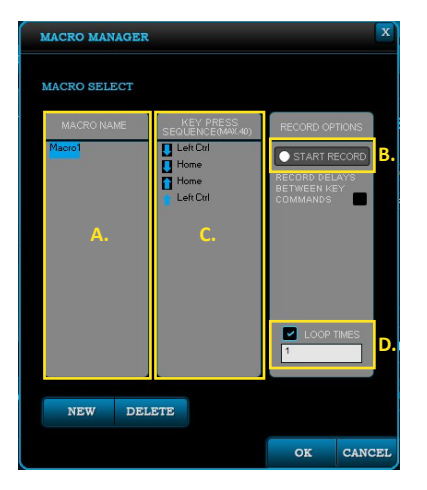

The Multimedia and Windows sub menus can provide more options in multimedia and office settings.

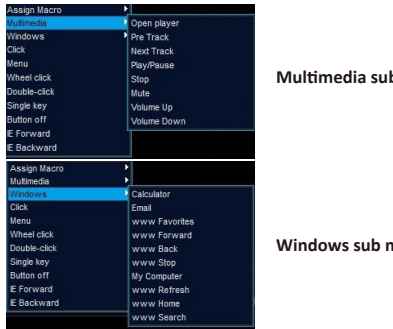

#### **Mul�media sub menu**

**Windows sub menu**

### **Advanced Control**

In A, you are allowed to choose your favorite se�ngs for **VERTICAL SCROLL SPEED** (Mouse Wheel), **POINTER SPEED** and **POINTER VISIBILITY.**

You can also restore the factory settings in B by selecting **RESET** 

After the settings, please press **APPLY** to save the settings. Then you can press **OK** to close the window or **CANCEL** to discard the settings.

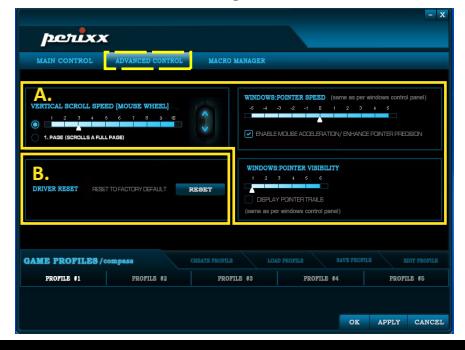

### 保証規定のご注意

- 保証期間中でも次の場合は、弊社若しくは再販売業者が保証対象外と判断させていただきます。
	- ▶ 弊社および弊社が指定する機関以外の第三者ならびにお客様による改造、分解、修理により故障した 場合。
	- 、 刮 田 誤 田 かどによる故障 揖 倶 が 生 じ た 提 会
	- ▶ お取扱上の不注意(落下、衝撃、水掛り、砂・泥の付着、機器内部への水・砂・薬品の入り込みなど)に より故障した場合。
	- ▶ 地震、火災、落雷、風水害、その他の天変地異、公害、異常雷圧などの外的要因により故障した場合。
	- ▶ 弊社が定める機器以外に接続、または組み込んで使用し、故障または破損した場合。
	- ▶ 通常一般家庭内で想定される使用環境の範囲を超える温度、湿度、振動等、若しくは手入れの不備 (カビ発生、チリ・ホコリ等)により故障した場合。
	- ▶ その他、無償修理または交換が認められない事由が発見された場合。
- •利用規約を遵守いただけない場合(不当な改造や修理等)には、本製品の使用を制限させていただく場合 がございます。何卒ご了承ください。
- •本書に記載のブランド名、ロゴマーク商標権はPerixxが所有しています。

ご注意・マウスやキーボードなどを長時間操作すると、手や腕や首、肩などに深刻な障害を引き起こす恐れ があります。長時間連続でご使用する際は、十分に休憩を取りながらご使用ください。

### 安全にお使いいただくために

●落とさないでください.

- •分解しないでください。
- •極度に暑い・寒い環境での使用はお避け下さい。
- ●使用時の最高気温は40度です。
- •ろうそくなどの火を製品に近づけないでください。
- ●掃除の際は乾いた布またはブラシをご使用ください。

ペリックスでは、製品保証を購入日より1年間提供しています。

### 製品の什様

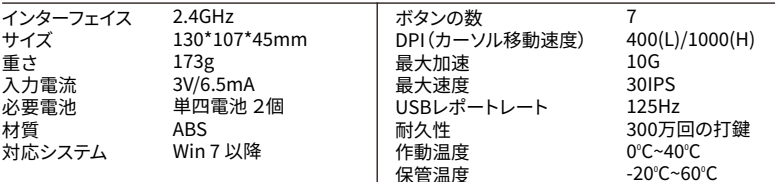

#### **PERIMICE-��� プログラム可能ドライバの設定**

ペリックスのオフィシャルサイトからPERIMICE-���のドライバをインストールしてください。 (https://eu.perixx.com/pages/download-driver)

インストール完了後、アイコンをクリックして設定を開始します。

**メインコントロール**

設定可能なボタンは5つです。

**A 標準ボタン割り当て**では、�つのボタンに標準的な機能をドロップダウン・リストで割り当てること ができます。

**B ゲームプロファイル**では、最大�つのプロファイルについて、独自の設定を作成、保存、読み込むこ とができます。 また、プロファイルの編集をクリックすると、既存の**プロファイルを編集**することが できます。

**C ダブルクリック**では、ニーズに合わせて速度を調整することができます。

設定後、**適用**を押して設定を保存してください。 その後、**OK**を押してウィンドウを閉じるか、**キャン セル**を押して設定を破棄してください。

詳しくは、弊社のホームページをご覧ください。

https://eu.perixx.com/pages/user-manual

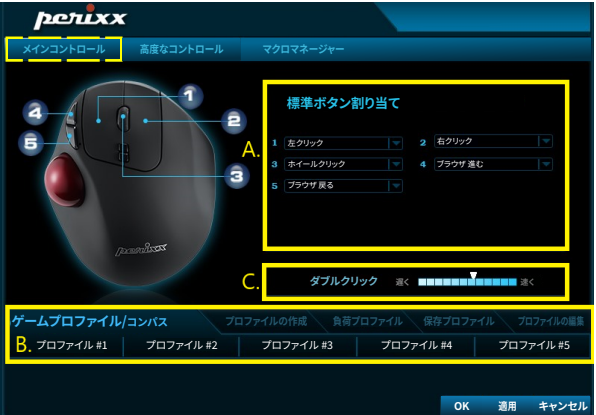

PERIMICE-717のすべてのボタンは、以下の機能をプログラムすることが可能です。マクロ、マルチメ ディア、Windows、左クリック、右クリック、ホイールクリックなど。

次のページでは、マクロ機能、マルチメディア機能、Windows機能の設定方法を紹介します。

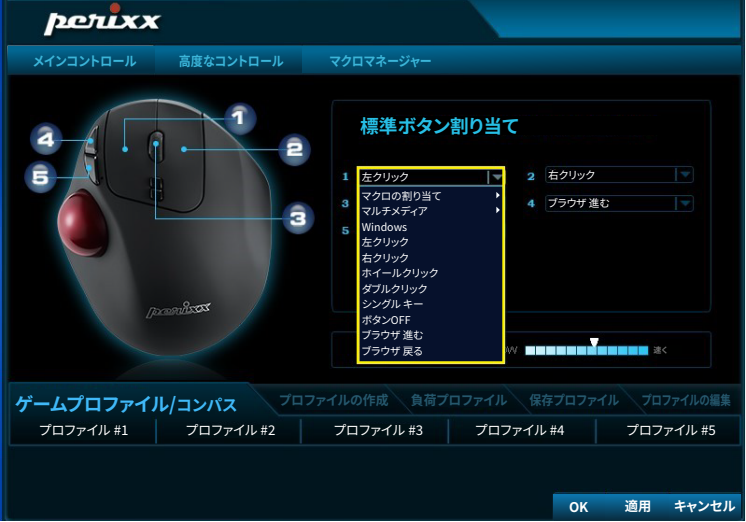

**マクロマネージャー**

**追加**ボタンを押すと、新しいマクロの設定を作成できます。そして、Aにマクロ名を入力し、キーボ ードの**ENTER**キーを押せば保存できます。

B **録音を開始**ボタンをクリックすると、キープレスの順序で録音を開始し、もう一度ボタンを押すと 録音を停止します。

キープレスの順序は中央のC列に記録され、D **ループ回数**の繰り返し率も決めることができます。

選択後、**OK**を押して設定を保存するか、**取り消す**を押して設定を破棄し、プログラムから退出してく ださい。

マクロを記録したら、**削除**を押すだけで設定を放棄することができます。

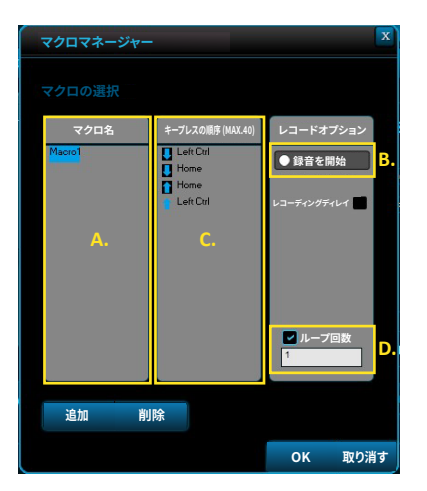

マルチメディアとWindowsのサブメニューは、マルチメディアやオフィス設定において、多くのオプ ションを提供することができます。

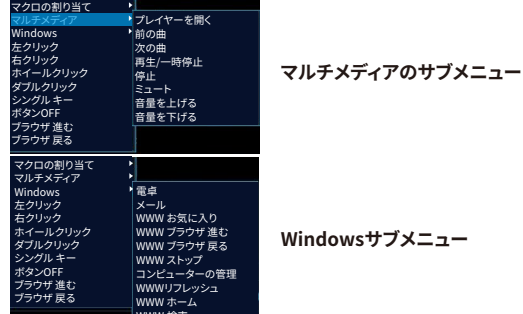

**高度なコントロール**

WWW 検索

Aでは、**垂直スクロール速度**(マウスホイール)、**ポインタの速度**、**ポインタの可視性**を好みの設定に することが可能です。

また、Bの**リセット**を選択すると、デフォルトの設定に戻すことができます。

設定後、**適用**を押して設定を保存してください。 その後、**OK**を押してウィンドウを閉じるか、**キャン セル**を押して設定を破棄してください。

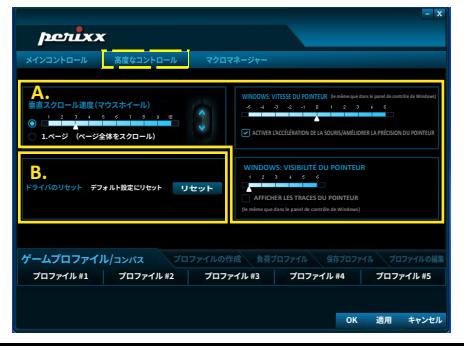

### 注意事项

- 制造商和经销商不对以下行为所导致的任何技术故障损失或人身伤害承担责任:
	- ▶ 以任何方式试图拆除、更改或修改产品引起的故障或损坏:
	- ▶ 由于使用不当或更改、修理引起的故障或损坏:
	- ▶ 由于摔落等外因引起的故障或损坏:
	- ▶ 由于火灾、化学品、气体、地震、雷电、风灾、水灾等自然灾害或异常电压引起的故障 或损坏:
	- ▶ 由于与本产品连接的其它设备引起的故障或损坏:
	- ▶ 由于高温、潮湿、油腻、多尘和危险环境引起的故障或损坏。
- 未经我公司明确批准的变更或修理可能使用户失去对设备的操作权限。
- •相关品牌名称、商标和标识均为我公司财产。

请注章:长时间使用键盘和鼠标可能对用户造成伤害。 佩锐建议用户避免过度使用任何键盘 和鼠标类产品。

### 重要安全说明

### • 避免跌落。

- 请勿拆卸。
- 本产品仅话用于温和气候。
- •本产品使用期间的最高环境温度不得超过40摄氏度。
- 不得在本产品上放置开放式火源, 如蜡烛。
- 只能用于布或刷子清洁木产品。

佩袋为你提供一年保修服务。

### 规格

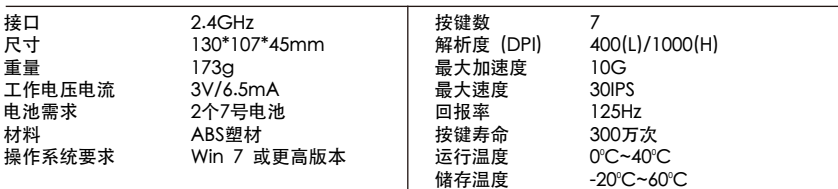

### PERIMICE-717鼠标可编程驱动设置

请从我们的网站下载并安装PERIMICE-717驱动程序 (https://eu.perixx.com/pages/download-driver) 安装完成后,点击图标开始设置。

#### 主控制

您可以自定义5个按键。

在A位置"标准按钮分配"中,您可以通过下拉列表选项为5个按钮分配标准功能。

在B位置"游戏配置"文件中,您可以创建、保存及加载最多5个配置文件。 您也可以通过点击"编辑配 置文件 "来编辑现有的配置文件。

在C位置"双击"中,可以根据您的需要调整点击速度。

设置完成后,请按"接受"保存设置。 然后点击"确认"键保存设置,或点击"取消"键放弃设置。 更多信息欢迎您访问佩锐官方网站。

https://eu.perixx.com/pages/user-manual

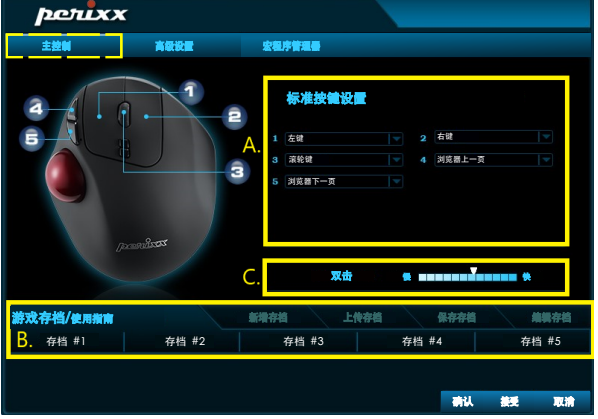

PERIMICE-717鼠标的所有按键都有可编程功能,句含: 左键、右键、滚轮键、分配宏、多媒体功能键、 Windows功能键等。

以下页面将为您介绍如何设置宏、多媒体和Windows功能。

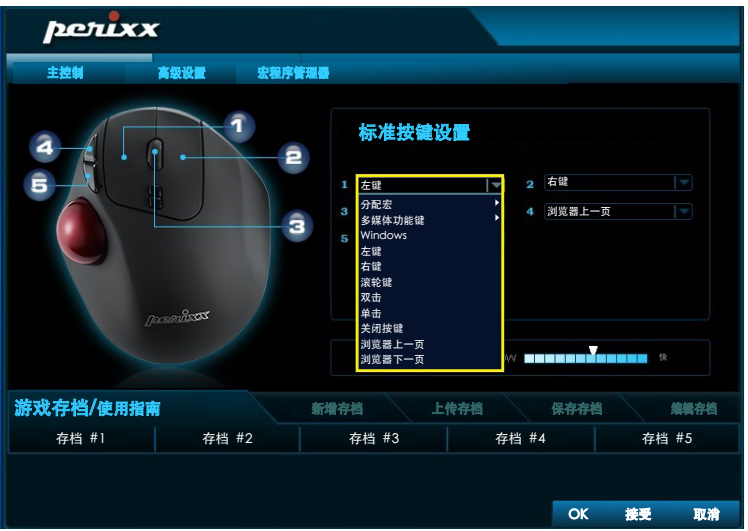

### 宏程序管理器

您可以点击"新建"按钮来创建一个新的宏设置。然后你可以在A位置输入宏的名称,按键盘上的回车键 保存。

点击B位置的"开始录制"按钮,录制您需要的功能,再次点击停止录制。

您的按键序列将被记录在中间的C位置处,可通过D位置的"循环次数"设置您需要的循环次数。 完成设置后,请按"**确认**"键保存设置,或按"取谱"键放弃设置并关闭程序。

如果您不再需要已记录的宏,可以点击"删除"放弃设置。

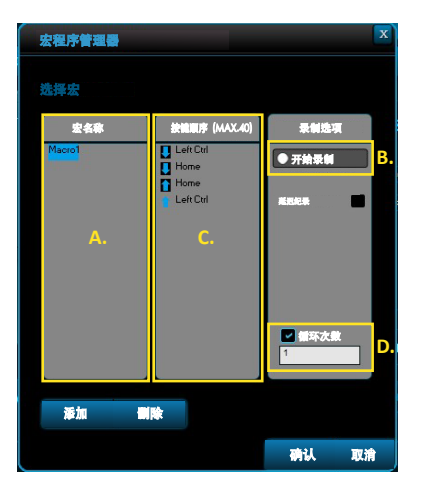

多媒体和Windows功能的子菜单可以为您提供更多选项。

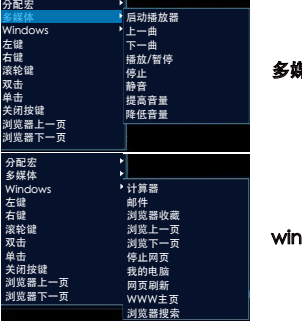

多媒体子菜单

dows功能子菜单

**高级设置**<br>在位置A,您可以洗择您需要的! **垂直滚动速度**(鼠标滚轮)、**指针速度和指针清晰度**的设置。 你也可以再B位置点击"重置"来恢复出厂设置。

设置完成后,请点击"接受"保存设置。 然后您可以按"确认"关闭窗口,或者按"取消"放弃设置。

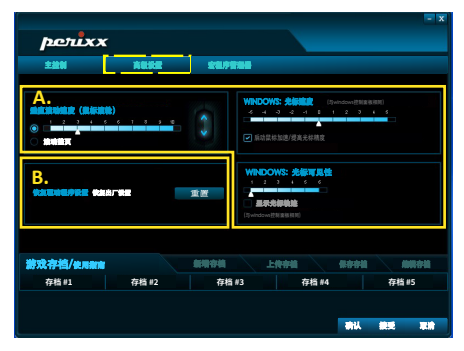

#### 注意

- 製造商和經銷商不對以下行為所導致的的任何技術故障損失或人身傷害承擔責任
	- ▶ 以任何方式企圖拆除、更改或修改產品引起的故障或損壞
	- ▶ 由於誤用或不當更改, 修理故障引起的故障或捐壞
	- ▶ 購買後摔落產品引起的故障或損壞
	- ▶ 由於鹽、氣體、地震、曝曬、風、水及其他自然災害, 或異常電壓引起的故障或損壞
	- ▶ 由於產品連接到其它設備引起的故障或損壞。
	- ▶ 由於高溫、潮濕、油膩、多塵和危險的環境引起的故障或損壞
- •請注意,未經我司明確批准的變更或修改,可能使使用者失去對設備的操作許可權
- 所有的品牌名稱、商標和標誌均為我司財產

取得審驗證明之低功率射頻器材,非經核准,公司、商號或使用者均不得擅自變更頻率、加 大功率或變更原設計之特性及功能。低功率射頻器材之使用不得影響飛航安全及于擾合法通 信:經發現有干擾現象時,應立即停用,並改善至無干擾時方得繼續使用。前述合法通信, 指依雷信管理法規定作業之無線雷通信。低功率射頻器材須忍受合法通信或工業、科學及醫 療用電波輻射性電機設備之干擾。

請注意:長期反覆使用鍵盤和滑鼠可能對用戶造成傷害,佩銳建議消費者避免過度使用任何 鍵盤和滑鼠產品。

### 重要安全提醒

#### . 避免掉落

- . 請勿拆解
- . 本產品僅能在溫和的氣候下使用
- ·使用本產品時,周圍環境溫度不能超過40度
- ·請勿將火源(如蠟燭) 放置在本產品上
- ·僅可使用彭布或刷子清潔本產品

佩銳為您提供一年保固服務

### 規格

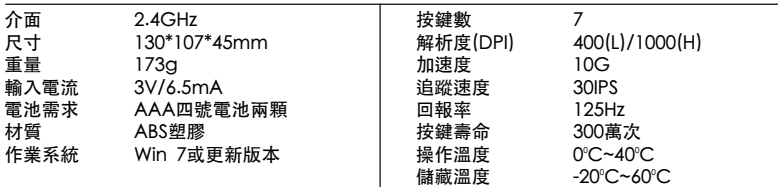

#### PERIMICE-717可編輯驅動程式設定

請在佩銳官方網站下載並安裝PERIMICE-717驅動程式 (https://eu.perixx.com/pages/download-driver) 安裝完成後,請點選工具列内的圖示開始設定。

### 主控制

您可以自訂滑鼠上的五個按鈕。

在區塊A [基本按鍵設定] 中,您可以透過下拉式選單替這五個滑鼠按鍵指定您想要的基本功能。

在區塊B [**設定檔**] 中,您可以自定義、儲存及上傳最多五個設定檔。您也可以透過點擊【**編輯骰定檔**】來 編輯現有的設定檔。

在區塊C [雙擊] 中,可以透過您的需求調整點擊速度

在設定完畢後,請按 [執行] 來儲存設定。之後,點選 [確定] 關閉視窗或是按 [取消] 捨棄設定。 詳情請上佩銳官方網站

https://eu.perixx.com/pages/user-manual

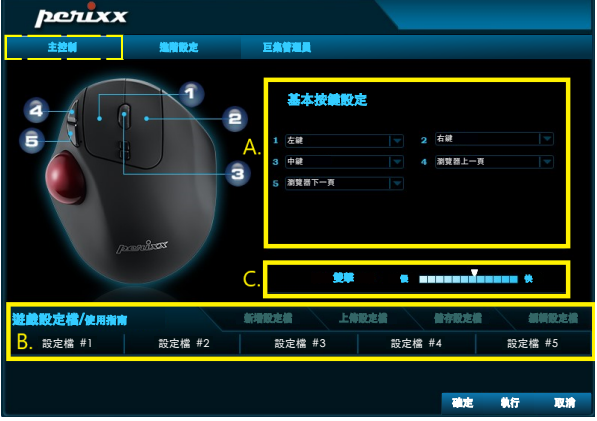

PERIMICE-717滑鼠上的按鍵都具有可編輯的功能,功能包含: 左鍵、巨集設定、多媒體功能、Windows 功能鍵、右鍵、中鍵等等…

以下頁面將介紹如何設定巨集、多媒體及Windows功能。

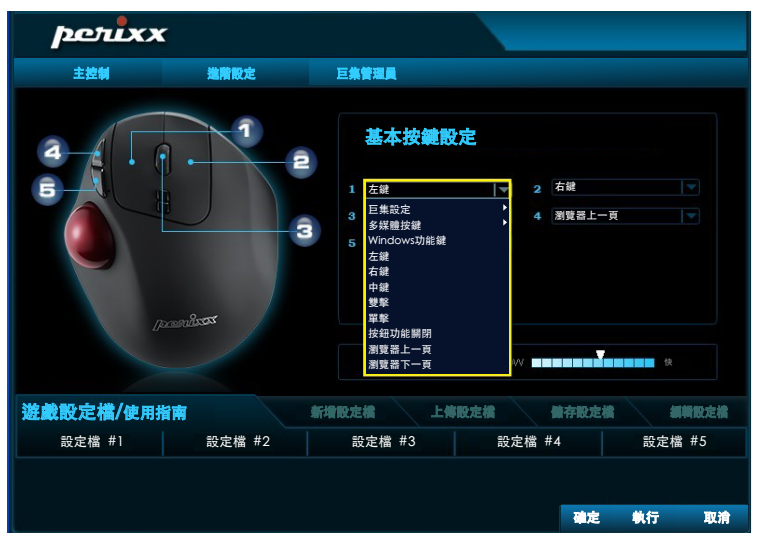

### 巨集管理員

您可以透過按 [新增] 設定新的巨集。在A欄位中,您可以輸入想要的巨集名稱並在鍵盤上按 [Enter编] 來儲存設定。

您可以按B區塊的 [開始錄製] 鍵來錄製您想要的功能,並透過再次按下此鍵停止錄製。

您所按下的所有鍵盤輸入及滑鼠點擊都會自動地被記錄在中間的C欄位中,透過設定D欄位的「**循環次數**] 可以決定本次設定的迴圈次數。

結束設定後,請別忘記按 [確認] 來保存設定,或是按 [取消] 捨棄設定。

巨集設定完成後,您可以按 [刪除] 來取消設定。

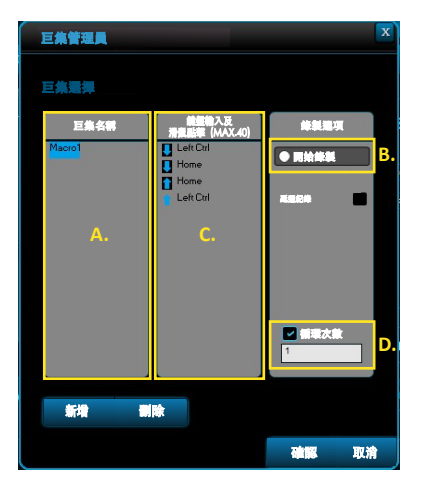

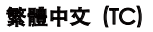

多媒體及Windows功能的子選項中提供您更多設定的選擇。

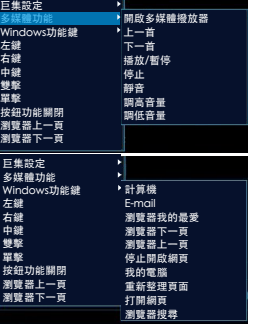

多媒體功能子選項

Windows功能鍵子選項

### 進階設定

在A區塊中,您可以設定您所需的「**垂直捲動速度**] (滑鼠滾輪)、[**游標速度**]及[游標能見度]。 您也可以在區塊B中按下 [重新設定] 來恢復原廠設定。 設定完畢後,請按 [套用] 來保存設定。然後按 [確認] 關閉視窗,或是按 [取消] 捨棄設定。

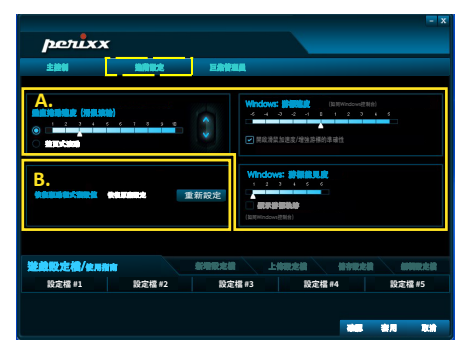

### 限用物質含有情況標示表

設備名稱:無線人體工學軌跡球滑鼠 型號(型式): PERIMICE-717 Type designation (Type) Equipment name

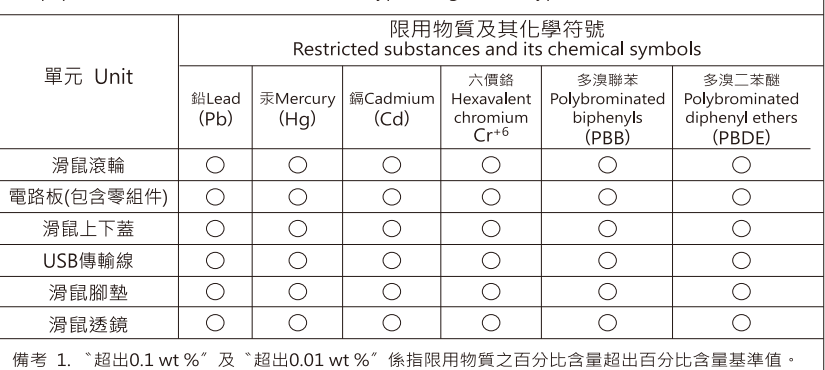

Note 1: "Exceeding 0.1 wt %" and "exceeding 0.01 wt %" indicate that the percentage content of the restricted substance exceeds the reference percentage value of presence condition.

備考 2 "〇"係指該項限用物質之百分比含量未超出百分比含量基進值。

Note 2: "O" indicates that the percentage content of the restricted substance does not exceed the percentage of reference value of presence.

Note 3: The " - " indicates that the restricted substance corresponds to the exemption

### 無線人體工學軌跡球滑鼠

- 开  $\frac{1}{2}$ : PERIMICE-717
- 額定雷壓 DC 3V = 6.5mA
- 製造號碼:如本體
- **型浩年份 · 2024**
- 原 產 地:中國大陸
- **R3R701 RoHS**
- PERIMICE wireless mouse receiver **CCAJ18LPOC53T1**

PERIMICE-717D

**CCAJ21LP25B0T6** 

- 製造商:佩銳科技(深圳)有限公司
- 地 址:深圳市南山區西麗街道新光路43號 聚創金谷創意園A棟#509-510
- 進口商:佩銳科技有限公司
- 地 址: 10052台北市中正區徐州路18巷32號1樓
- 雷 話: +886-2-2748-5232

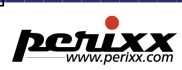

Perixx Computer GmbH Heerdter Landstrasse 189e, 40549 Düsseldorf, Germany Tel: +49 (0) 211-5694880 Fax: +49 (0) 211-56948822

# $C \in$

### **EU Declaration of Conformity**

 **Manufacturer's Name:** Perixx Computer GmbH **Manufacturer's Address:** Heerdter Landstrasse 189e,

40549 Düsseldorf, Germany

**Declares that the product:**

Product Name: Wireless Trackball Mouse

Model Name:

PERIMICE-717

 **The object of the declaration described above is in conformity with the following EU harmonisation legislations:**

RED 2014/53/EU Directive

 **and conforms to the following standards:**

EN 50663:2017

EN 62368-1:2014+A11:2017

ETSI EN 301 489-1 V2.2.3 (2019-11)

ETSI EN 301 489-3 V2.1.1 (2019-03)

ETSI EN 301 489-17 V3.2.4 (2020-09)

**This declaration of conformity is issued under the sole responsibility of the**

**manufacturer or representative.**

Perixx Computer GmbH

 Allen Liang Technical Director **Perixx Computer GmbH** Heerdter Landstrasse 189e

40549 Dileseldorf Germany Tel.: +49 - 211 - 56 94 88 - 0 Fax: +49-211-56948822

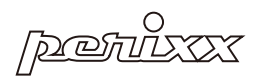

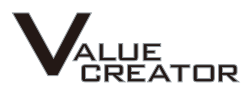